## **SCORE WEEK FOR COUNSELORS**

## Understanding Roster Reports for the **PSAT/NMSQT**®

Make the most of your students' scores.

## **Summary Roster**

The Summary Roster gives you a list of the SAT® Suite of Assessments administered in the academic year. You have a choice of SAT Registration, SAT Scores, SAT Subject Test Registration, SAT Subject Test Scores, and PSAT-related Scores.

Use the Summary Roster to:

- **1** See registration and attendance for the assessments you have taken that academic year.
- **2** See fee-waiver usage rates.
- **3** See mean scores among all test takers for a given assessment.
- **4** Find out the percentage of test takers who met the benchmark on a given assessment.

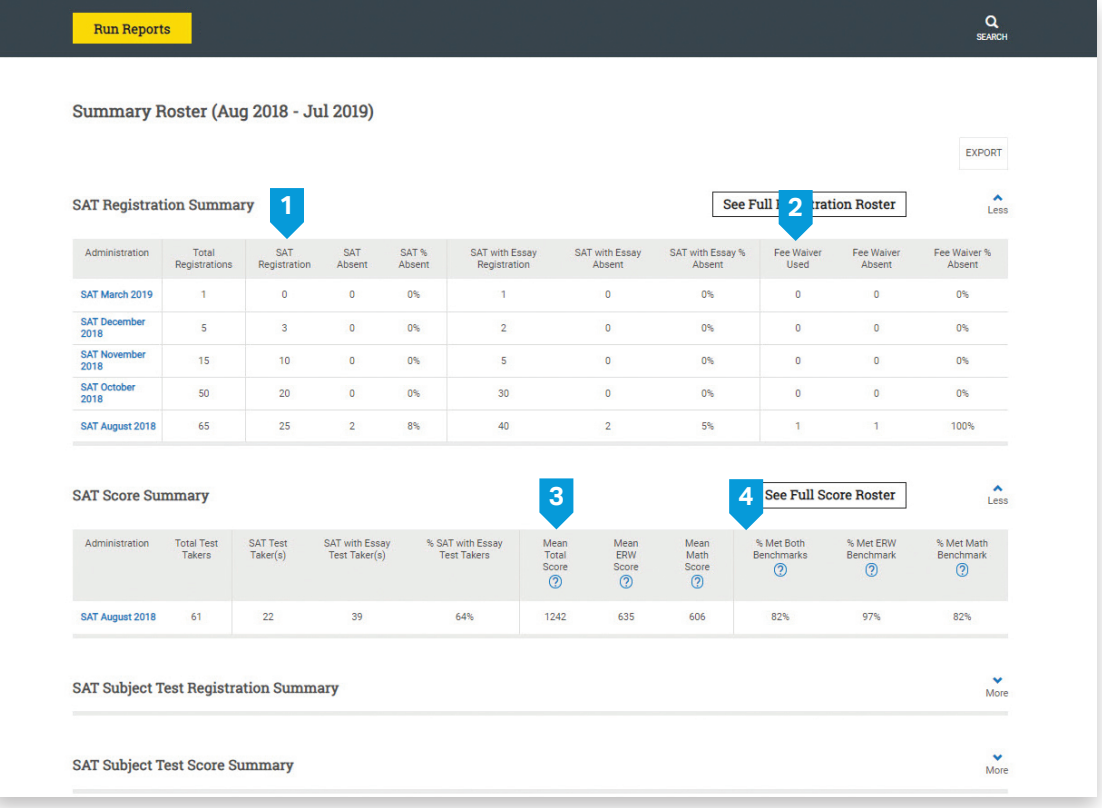

## **Roster Report Details**

The Detailed Roster shows you all the students who tested during a particular period by assessment. You can quickly see student scores, benchmark indicators, and access codes, which allow students to drill deeper into online reporting in the Student Score Reporting Portal on their own.

Use the Detailed Roster to:

- **1**  See a list of students and their scores on a single assessment.
- **2**  Select and apply filters.
- **3** View information for individual students.\* You'll see the same report that students see in their portal. This report makes it easier to advise students.
- **4**  See a list of student access codes for all PSAT-related assessments and registration numbers for the SAT. These will help students access their scores in the Student Score Reporting Portal.
- **5** Batch print student score reports and labels.
- **6** Access AP Potential™ tool.
- **7** Export Report.

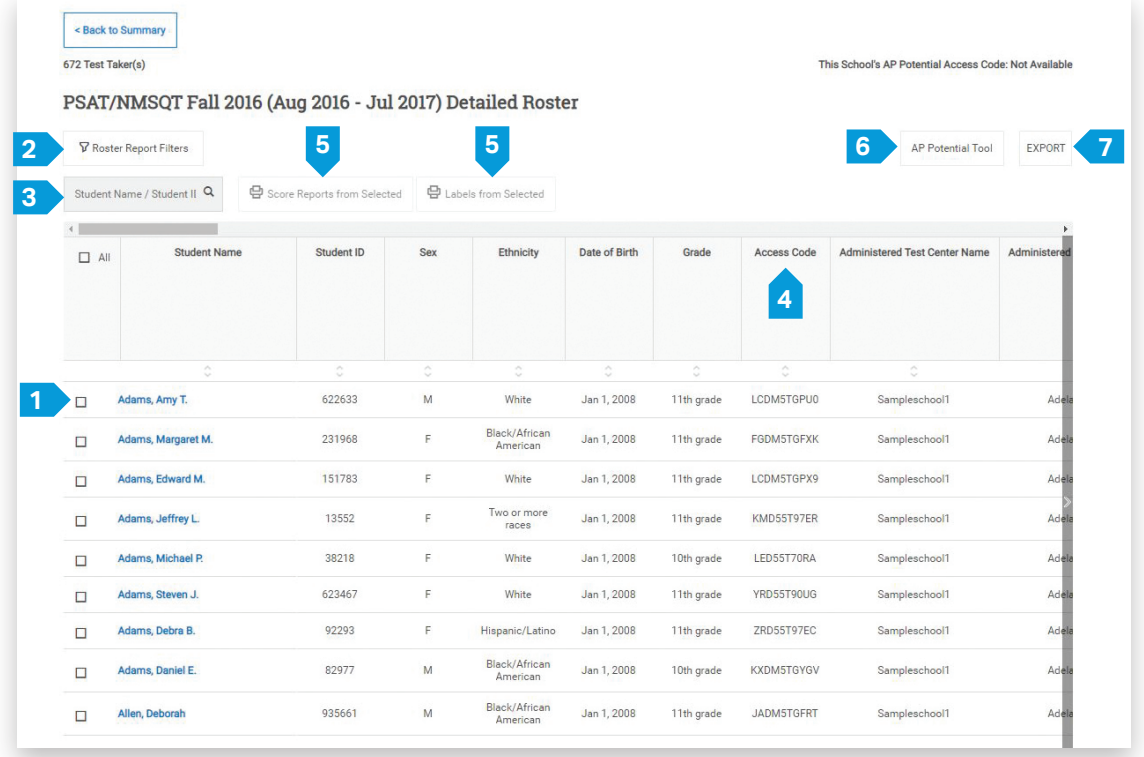

\*The redesigned student online portal will be released in the K-12 portal in February 2020.

© 2019 College Board. PSAT/NMSQT is a registered trademark of the College Board and National Merit Scholarship Corporation. The corporate "Lamp of Learning" logo is a federally registered service mark of National Merit Scholarship Corporation. 01532-075b